# **ANMELDE- UND ZULASSUNGSVERFAHREN FÜR MODULPRÜFUNGEN** DER FACHPRÜFUNGSORDNUNGEN (FPO) 2022

#### **1. Prüfungszeiträume**

Für die Durchführung der Modulprüfungen werden jedes Jahr vier Prüfungszeiträume festgelegt, die der Prüfungsausschuss zu Beginn eines Semesters bekanntgibt.

Im Anschluss an das Wintersemester gibt es den Prüfungsplan "Frühjahr":

Prüfungszeitraum I: 2, 5 Wochen nach Ende der Vorlesungszeit

Prüfungszeitraum II: 2,5 Wochen vor Beginn der Vorlesungszeit des Sommersemesters.

Im Anschluss an das Sommersemester gibt es den Prüfungsplan "Herbst":

Prüfungszeitraum I: 2, 5 Wochen nach Ende der Vorlesungszeit

Prüfungszeitraum II: 2,5 Wochen vor Beginn der Vorlesungszeit des Wintersemesters.

Die Einzeltermine der Prüfungen, ebenso der Anmeldebeginn und Anmeldeschluss werden nach Semesterbeginn auf der homepage des Prüfungsamts unter "Prüfungstermine" bekanntgegeben sowie im Campusmanagementsystem "unisono" eingepflegt. Auch Prüfungszeiten und -räume werden hier eingetragen.

### **2. Anmeldung von Prüfungs- und Studienleistungen**

# **Für eine Teilnahme an einer Prüfung ist eine vorherige Anmeldung zur Prüfungsleistung und -falls vorgesehen**- **auch zur zugehörigen Studienleistung erforderlich.**

Die Anmeldung erfolgt über das Campusmanagementsystem unisono (Erläuterung unter Punkt 6.)

Dazu müssen Sie eingeschrieben sein.

Grundsätzlich wird eine Prüfung, zu der keine Anmeldung vorliegt, nicht gewertet.

Eine Prüfungsanmeldung ist verbindlich, sagt aber nichts aus über die Zulassung zur Prüfung.

### **Vergewissern Sie sich, dass Ihre Anmeldung akzeptiert worden ist.**

Drucken Sie eine Übersicht der an-/abgemeldeten Leistungen ("Mein Studium" → "Belegungen und Anmeldungen") aus.

### **3. Abmeldung/Rücktritt**

Die Abmeldung von einer Prüfung ist bis einschließlich 7 Tage vor Prüfungstermin jederzeit ohne Angabe von Gründen möglich. Hierzu nutzen Sie ebenfalls die online-Funktion über unisono wie unten in Punkt 6. erläutert.

### **Vergewissern Sie sich, dass Ihre Abmeldung akzeptiert worden ist.**

Drucken Sie eine Übersicht der abgemeldeten Prüfung ("Mein Studium"  $\rightarrow$  "Belegungen und Anmeldungen") aus.

Nach Ablauf der 7-Tage-Frist kann ein Rücktritt von einer Prüfung nur noch aus triftigen Gründen erfolgen. Diese triftigen Gründe müssen dem Prüfungsausschuss unmittelbar schriftlich angezeigt werden. Bei Krankheit senden Sie eine **ärztliche Bescheinigung innerhalb von 3 Werktagen ab Prüfungstermin** an das Prüfungsamt (auch per E-Mail möglich). Geben Sie bitte in Ihrem Anschreiben Ihre Matrikelnummer und die Bezeichnung der versäumten Prüfung an.

Falls Sie eine Prüfung, zu der Sie angemeldet sind, ohne Angabe von triftigen Gründen nicht antreten, wird die Prüfungsleistung als "nicht ausreichend" (5,0) bewertet.

## **4. Zulassungsverfahren**

Das Prüfungsamt überprüft für jede Anmeldung, ob die Voraussetzungen für die Zulassung zur Modulprüfung erfüllt sind (z.B. Studienleistung).

### **Für Bachelorstudierende (Vollzeit):**

Bitte denken Sie daran, dass Sie Ihr **Praktikum** bis Ende Ihres 3. Fachsemesters nachweisen müssen, um an Prüfungen im Erstversuch ab Ihrem 4. Fachsemester teilnehmen zu können.

Eine Woche vor dem jeweiligen Prüfungstermin wird eine Zulassungsliste auf der homepage des Prüfungsamtes unter "Prüfungszulassungen" <http://www.bau.uni-siegen.de/lehre/pruefungsamt/zulassung/?lang=de> veröffentlicht.

**Vergewissern Sie sich, ob Sie zur Prüfung zugelassen sind.**

Unstimmigkeiten klären Sie bitte unverzüglich (auf jeden Fall vor dem Prüfungstermin) mit dem Prüfungsamt ab.

### **5. Probleme bei der An-/Anmeldung**

Wenn der Server vorübergehend nicht erreichbar ist, dann versuchen Sie es später nochmals. Sollten die technischen Probleme über einen längeren Zeitraum bestehen, dann schicken Sie eine Email an die zuständigen Mitarbeiter des unisono-Teams [\(unisono-support@zv.uni-siegen.de](mailto:unisono-support@zv.uni-siegen.de) ).

Wenn der Server kurz vor Ablauf der An-/Abmeldefrist nicht verfügbar ist, schicken Sie **vor Ablauf dieser Frist, spätestens aber am nächsten Tag** eine Email an das Prüfungsamt [\(maeusezahl@bauwesen.uni-siegen.de\)](mailto:maeusezahl@bauwesen.uni-siegen.de), in der Sie Ihre Matrikelnummer, die Bezeichnung und das Datum der Prüfung/en angeben, zu der/denen Sie sich an-/abmelden wollen.

Jeder unisono-Zugriff wird vom System protokolliert und ist somit nachweisbar! Eine bestätigte An-/Abmeldung ohne Eintrag in der zugehörigen Prüfungsliste ist also nicht möglich.

### **6. An-/Abmeldeverfahren**

Anmeldungen zu Prüfungs- und Studienleistungen und Abmeldungen von Prüfungen erfolgen ausschließlich über das Campusmanagementsystem unisono [\(https://unisono.uni-siegen.de\)](https://unisono.uni-siegen.de/)

4 bis 6 Wochen vor Beginn des ersten Prüfungszeitraums beginnt die Anmeldefrist. Die Anmeldefrist für Prüfungsleistungen endet 14 Tage vor Beginn des jeweiligen Prüfungszeitraums. Die Anmeldefrist für Studienleistungen endet 14 Tage vor Beginn der ersten Prüfungszeitraums.

Datum des Anmeldebeginns und Datum des Anmeldeschlusses werden im Prüfungsplan veröffentlicht und in unisono angezeigt. Bitte beachten Sie unbedingt den An-/Abmeldeschluss! Eine An-/Abmeldung nach An-/Abmeldeschluss ist nicht möglich!

Zur Online An-/Abmeldung loggen Sie sich mit Ihren Nutzerdaten in unisono ein und wählen den Karteireiter "Mein Studium" → "Studienplaner mit Modulplan"

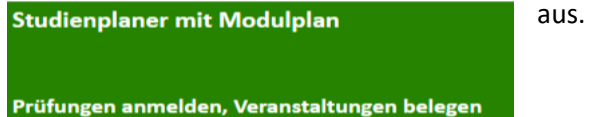

Sie sehen nun die Struktur der Prüfungsordnung Ihres Studiengangs, den Studienverlaufsplan, dargestellt in einer Baumstruktur.

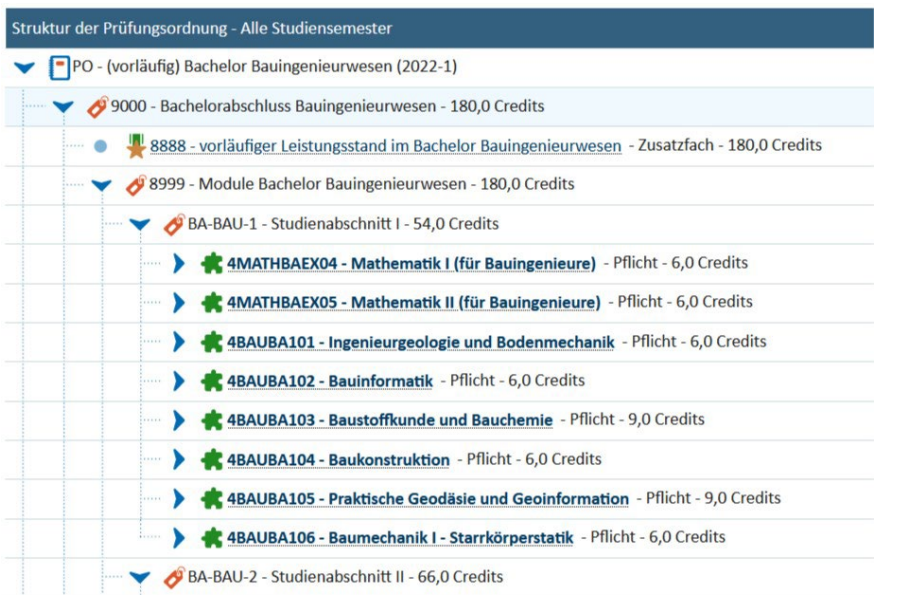

Mit Hilfe des Pfeil-Symbols öffnen Sie ein Modul. Es werden die zugehörigen Veranstaltungen, Prüfungen und Studienleistungen angezeigt.

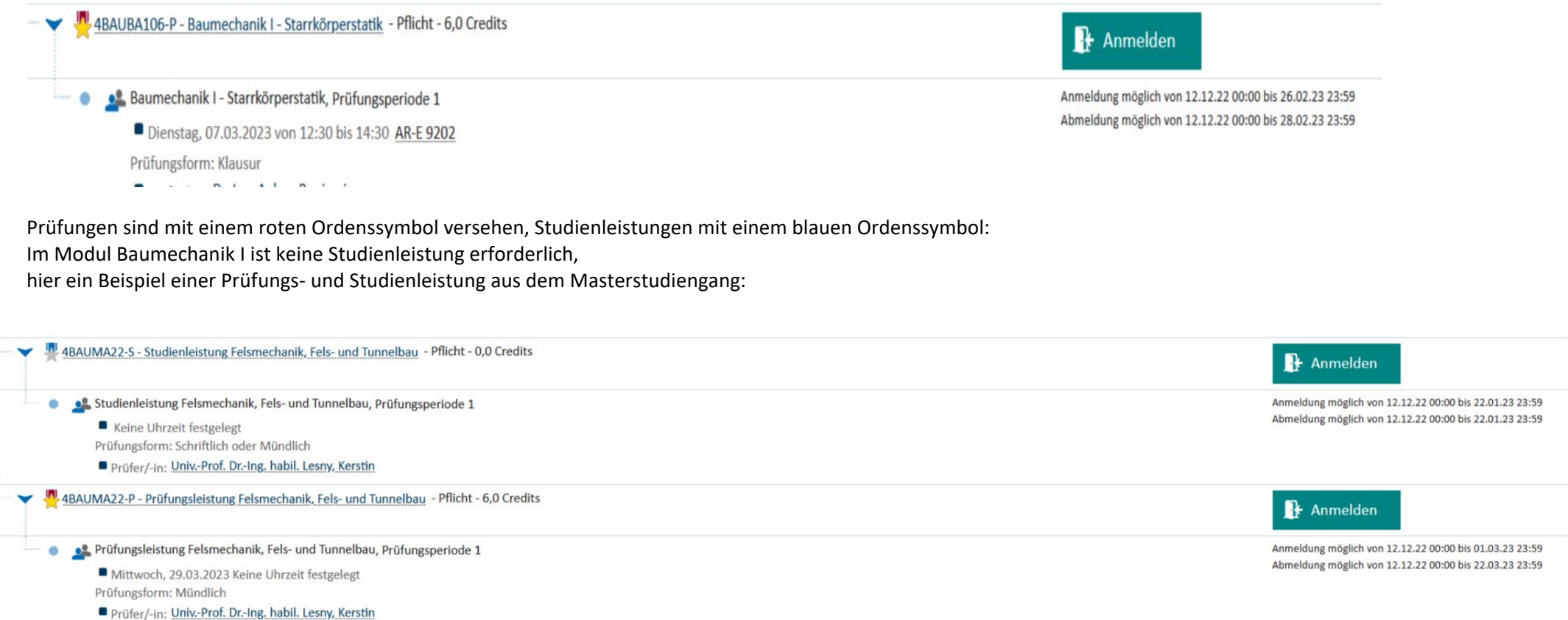

Auf der rechten Seite finden Sie den Anmeldebutton **R** Anmelden bzw. den Abmeldebutton **Fight Abmelden** ifür die jeweilige Leistung. Unterhalb der Buttons werden die An- und Abmeldefristen angezeigt.

Nach An- bzw. Abmeldung erhalten Sie von unisono eine Rückmeldung, ob Ihre Eingabe geglückt ist (Pop-Up in der oberen rechten Ecke des Bildschirms und Informationszeile linke untere Ecke des Bildschirms).

Bei An- und Abmeldung akzeptieren Sie Hinweise, die unisono im Auftrag der Prüfungsämter gibt. Sie verpflichten sich,

- die ordnungsgemäße Erfassung Ihrer Anmeldung oder Ihres Rücktritts rechtzeitig vor der Prüfungsleistung zu kontrollieren,
- die Zulassungslisten des Prüfungsamtes, die eine Woche vor dem Prüfungstermin veröffentlicht werden, zu kontrollieren (s. Punkt **4. Zulassungsverfahren),**
- Unstimmigkeiten vor dem Prüfungstermin mit dem Prüfungsamt zu klären.

Um eine Übersicht Ihrer angemeldeten Prüfungen (oder auch Veranstaltungen) zu erhalten, wählen Sie den Reiter "Mein Studium"  $\rightarrow$  "Belegungen und Anmeldungen" aus.

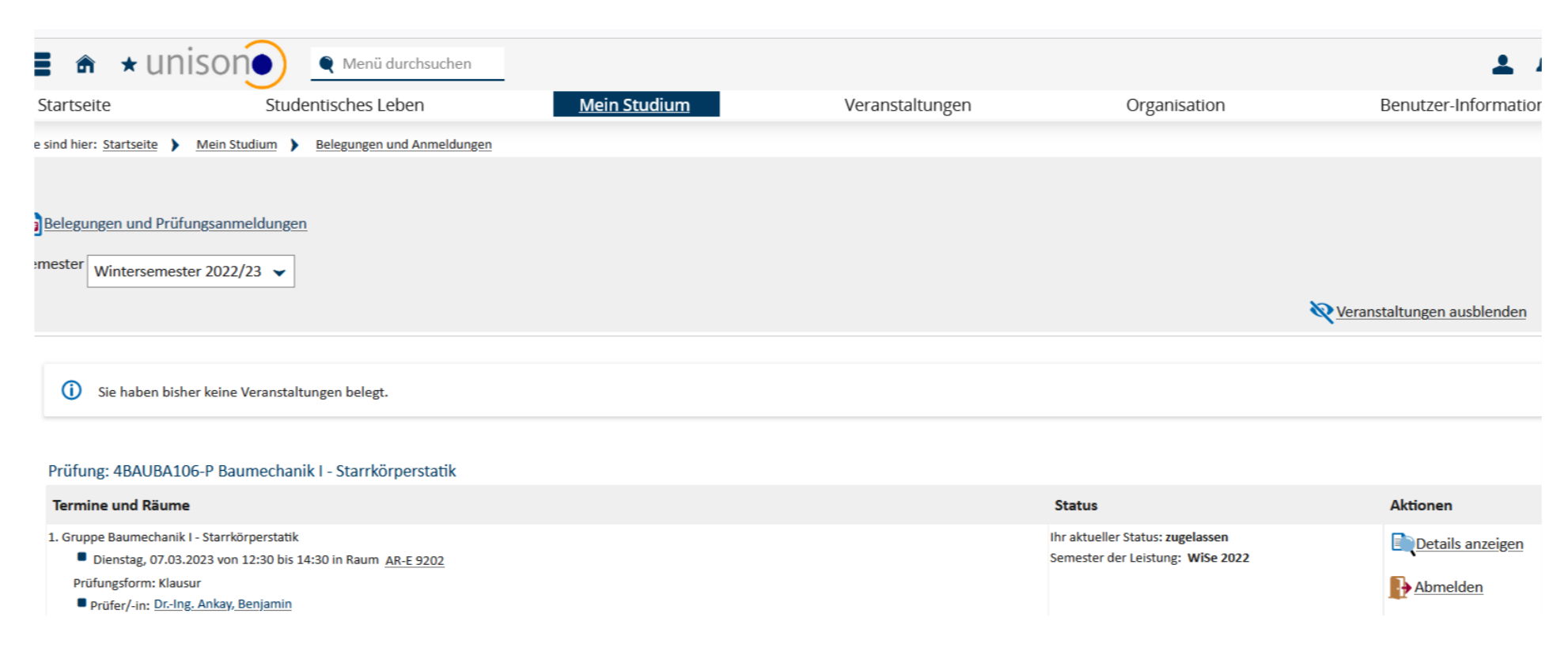

13.12.2022 Prüfungsamt Bauingenieurwesen